## **БАЗА ДАННЫХ SCOPUS КОРРЕКТИРОВКА АВТОРСКОГО ПРОФИЛЯ. ПРИВЯЗКА АВТОРСКОГО ПРОФИЛЯ К ПРОФИЛЮ ОРГАНИЗАЦИИ.**

# **SALMAZOV** National Medical Research Centre

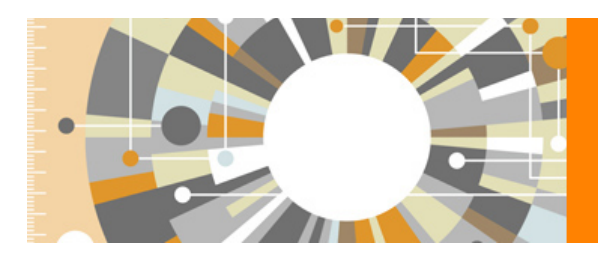

## Scopus

The largest abstract and citation database of peer-reviewed literature from more than 5,000 publishers

*Scopus представляет собой крупнейшую в мире единую реферативную базу данных, которая индексирует более 22 000 периодических изданий, которые издаются ок. 5 000 издательствами всего мира. В числе авторитетных рецензируемых журналов представлено и максимальное количество (для наукометрических баз данных) российских – более 430.* 

*Помимо журналов Scopus индексирует материалы конференций, патенты, книжные серии и отдельные монографии, другие издания.*

*Scopus предоставляет развитый сервис анализа публикационной активности и научного цитирования для отдельных авторов и организаций, позволяет проводить сравнение журналов по различным библиометрическим показателям, таким как SNIP (Source Normalized Impact per Paper — стандартное влияние источника на статью) и [SJR](http://www.scimagojr.com/journalrank.php) (Scientific Journal Rankings).* 

#### *Scopus, позволяет использовать его как:*

*- самую крупную в мире реферативную базу данных(исследователь может быть уверен, что получит всю релевантную его запросу информацию, имеющуюся по интересующей его теме);*

*- уникальную систему оценки частоты цитирования с разбивкой по отдельным авторским статьям, годам их публикации, что позволяет ученому оценить по объективным показателям цитируемости свои работы и обосновать запрос на получение финансирования, подтверждение актуальности его итогов и т.д.*

*База данных НЕ включает полные тексты публикаций, но дает ссылку на full-text.*

#### **Ссылка для работы: <http://www.scopus.com/>**

#### **Режим доступа:**

- по IP-адресам с любого компьютера Центра;
- удаленный доступ при [регистрации на сайте](https://www.scopus.com/customer/profile/display.uri) с помощью вашей корпоративной почты Zimbra: **@almazovcentre.ru**

### **Как узнать, индексируются ли ваши публикации в Scopus, и соответственно есть ли у вас авторский профиль**

*(профиль автора автоматически создается при 2-х и более публикациях в Scopus).* 

Убедиться в этом можно, пройдя по ссылке:<http://www.scopus.com/> → Вкладка: АВТОРЫ Ввести ваши фамилию и инициалы на латинице:

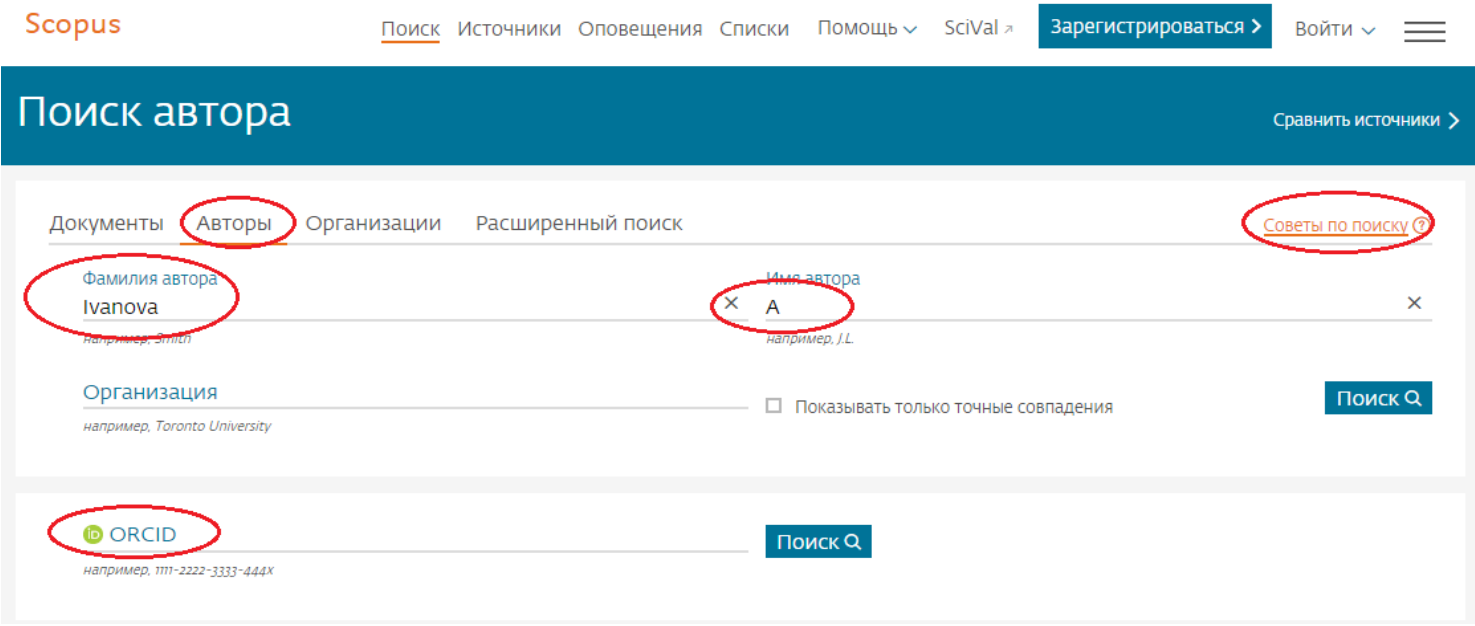

## **Как проверить, индексируются ли журналы, в которых вы опубликовались (или собираетесь публиковаться) в БД Scopus.**

Для этого пройдите по ссылке:

[Информационная поддержка пользователей Scopus на русском языке](http://elsevierscience.ru/products/scopus/)

На данной странице вы найдете:

➢ **[Список журналов, индексируемых в Scopus \(скачать в формате xls,](https://www.elsevier.com/__data/assets/excel_doc/0015/91122/ext_list_October_2017_2.xlsx) обновлен - октябрь 2017 г)** *Список обновляется три раза в год.*

➢ **[Список российских журналов, индексируемых в Scopus \(скачать в формате](http://elsevierscience.ru/files/Scopus_rus_Oct2017_pub.xlsx) xls, обновлен [октябрь 2017 г\)](http://elsevierscience.ru/files/Scopus_rus_Oct2017_pub.xlsx)**

➢ **[Список книг, индексируемых в Scopus \(скачать в формате xls, обновлен - август 2017 г\)](https://www.elsevier.com/__data/assets/excel_doc/0016/91123/Scopus_books_23_08_17.xlsx)**

➢ **[Список журналов, индексация которых в Scopus прекращена \(скачать в формате xls, обновлен](https://www.elsevier.com/__data/assets/excel_doc/0019/212275/Discontinued-sources-from-Scopus_Nov-17.xlsx)   [ноябрь 2017 г\)](https://www.elsevier.com/__data/assets/excel_doc/0019/212275/Discontinued-sources-from-Scopus_Nov-17.xlsx)** 

• **Что делать, если ваши публикации не индексируются в Scopus, хотя журнал, в котором вы опубликовались, в базе есть.**

Обратитесь в службу поддержки Scopus: [scopusauthorfeedback@elsevier.com](mailto:scopusauthorfeedback@elsevier.com)

В теме письма укажите **Adding the article/journal to Scopus** 

#### **Как узнать, прикреплен ли ваш авторский профиль к профилю**

#### **НМИЦ им. В.А. Алмазова**

Убедившись, что все ваши публикации есть в Scopus, обязательно найдите себя в списке авторов организации.

Пройдя по [этой ссылке,](http://www.scopus.com/affil/profile.url?afid=60104567&offset=1&sid=AD807F6C17576A4121D6C20912E0EF83.FZg2ODcJC9ArCe8WOZPvA%3A80&origin=AffiliationNamesList&txGid=AD807F6C17576A4121D6C20912E0EF83.FZg2ODcJC9ArCe8WOZPvA%3A10) вы сможете увидеть профиль НМИЦ им. В.А. Алмазова (Almazov National Medical Research Centre), где указаны все авторы организации и их публикации. [Eдиный профиль Национального Медицинского Исследовательского Центра им. В.А. Алмазова в Scopus](https://www.scopus.com/affil/profile.uri?afid=60104567&offset=1&sid=8FB32005FC2F6794D9B9D56662E5A2D8.wsnAw8kcdt7IPYLO0V48gA%3A30&origin=AffiliationNamesList&txGid=8FB32005FC2F6794D9B9D56662E5A2D8.wsnAw8kcdt7IPYLO0V48gA%3A46)

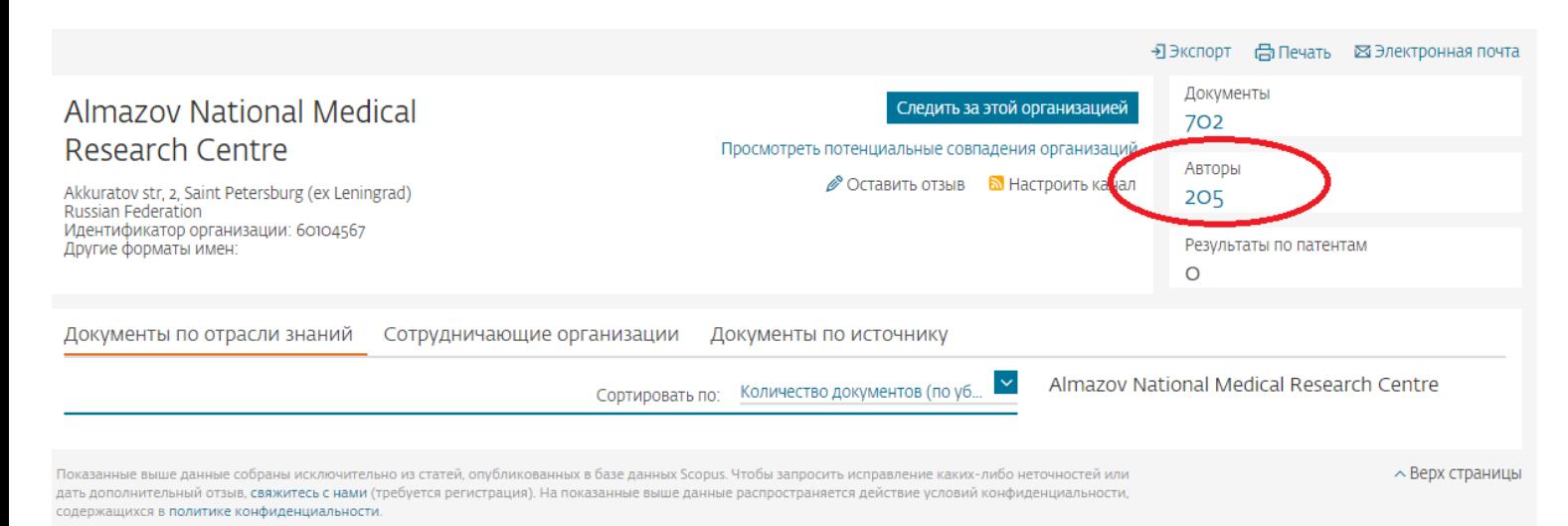

**Что делать если вы НЕ нашли себя в списке авторов Центра** 

**(но уверены, что издания, в которых вы публиковались, индексируются в Scopus)** 

*или* 

#### **Если вы нашли свой профиль в Scopus**

#### **(но он привязан к другой организации/некорректно указано название организации)**

Вам следует отправить запрос в [техническую поддержку Scopus](https://ru.service.elsevier.com/app/overview/scopus/)

#### **ELSEVIER**

**Scopus** 

#### Добро пожаловать в центр поддержки Scopus!

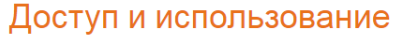

Я хочу узнать о доступе и использовании Scopus

- 1. Что такое идентификатор автора Scopus?
- 2. Как пользоваться h-графиком?
- 3. Каковы требования к паролю?
- 4. Учебные инструкции Scopus
- 5. Что такое «Предварительный просмотр Scopus»?

> Подробнее

#### Запрос изменений

Я хочу запросить изменение профиля автора, аффилиации или материалов Scopus

- 1. Обзор по запросам на внесение изменений в материалы и профили
- 2. Как исправить в свой профиль автора?
- 3. Как запросить добавление отсутствующего документа?
- 4. Как создать или исправить профиль аффилиации?
- 5. Как добаить недостающие цитирования?
- > Подробнее

#### Или сообщите об этом в [Научную библиотеку Центра!](http://www.almazovcentre.ru/?page_id=1804)

Мы добавим Вас в список авторов, прикрепленных к профилю НМИЦ им. В.А Алмазова - Almazov National Medical Research Centre

#### **Что делать, если вы нашли несколько своих авторских профилей в Scopus.**

- Сначала вам необходимо убедиться, что все публикации в каждом из найденных совпадений являются вашими!

- Далее нажмите на странице вашего профиля кнопку *Просмотр потенциальных соответствий авторов* (рис.1) → *Запросить объединение с автором* (рис.2)

- ИЛИ нажмите на странице вашего профиля кнопку *Просмотр потенциальных* 

*соответствий авторов* (рис.1) → *Запросить исправление сведений об авторе* (рис.1)

#### Сведения об авторе

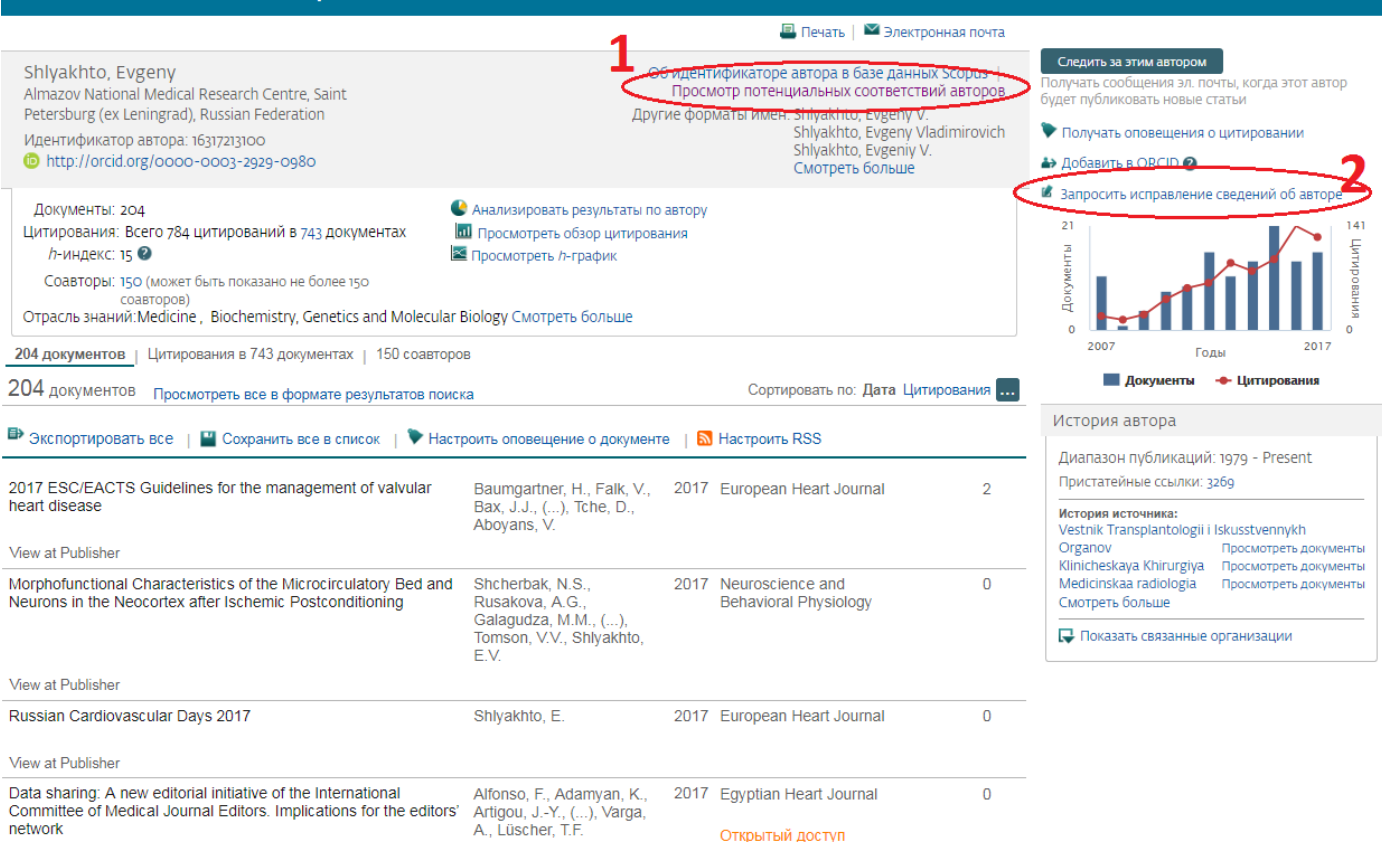

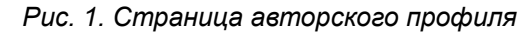

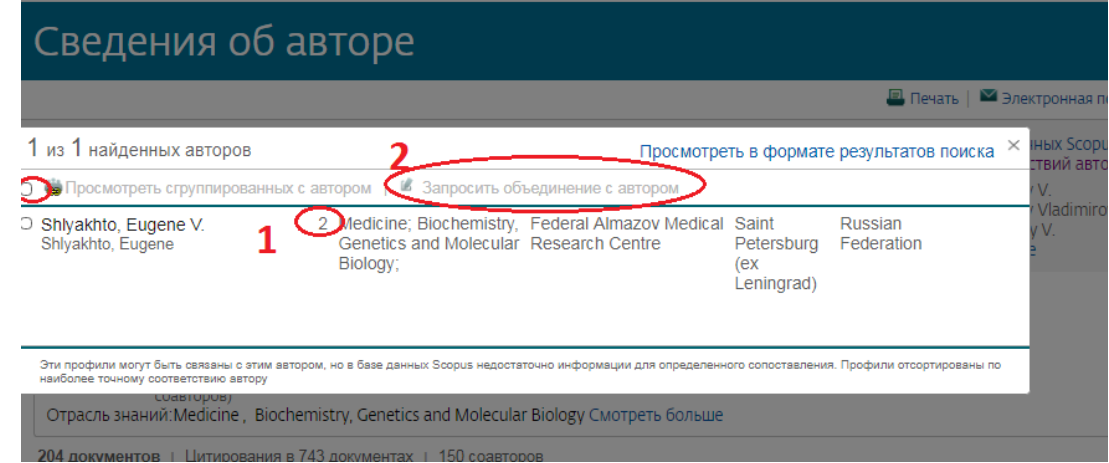

*Рис. 2. Найденные совпадения*

## **Если Вы нашли себя в списке нашей организации и убедились, что все публикации привязаны к вашему профилю, зарегистрируйтесь в системе ORCID (если вы этого еще не делали)**

Чтобы узнать, что такое ORCID и зачем он вам нужен, пройдите по [ссылке](https://orcid.org/content/initiative?locale_v3=ru)

Зарегистрироваться в системе ORCID можно пройдя по [ссылке](https://orcid.org/signin)

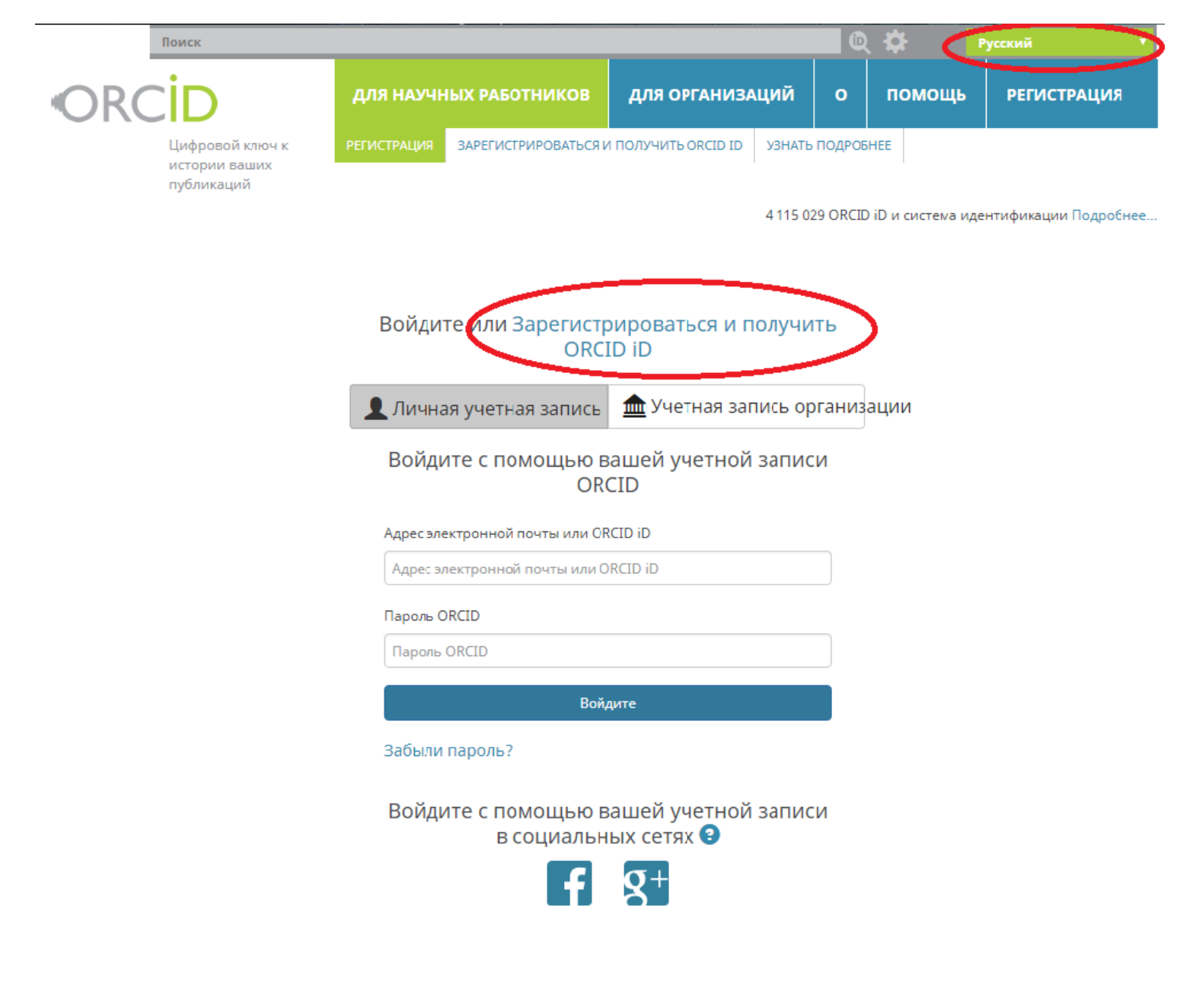

## **При публикации в зарубежном издании (или переводном российском), необходимо указывать правильное название вашей организации Almazov National Medical Research Centre.**

Из-за различных вариаций написания названия организации возникает большая путаница, создаются лишние профили Центра им. В.А. Алмазова, авторы прикрепляются к разным организациям, некорректно отслеживается информация, искажается индекс Хирша и другие публикационные показатели.

> По возникшим вопросам обращайтесь в библиотеку НМИЦ им. В.А. Алмазова Нечаева Елизавета Александровна заведующая библиотекой тлф. : (812) 702-37-49 доб.005693 e-mail: [nechaeva\\_ea@almazovcentre.ru](mailto:nechaeva_ea@almazovcentre.ru) Спасибо за внимание!